#### **Procedura per ASSEGNARE COMPITI**

### **su Classroom da Lavori del Corso**

## **1° : Accedere a classroom**

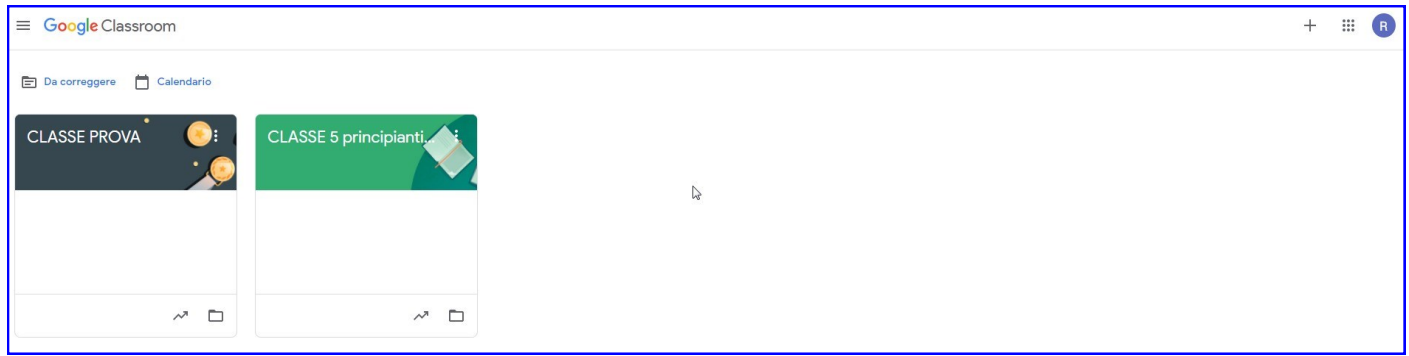

## **2° : Cliccare la Classroom di riferimento**

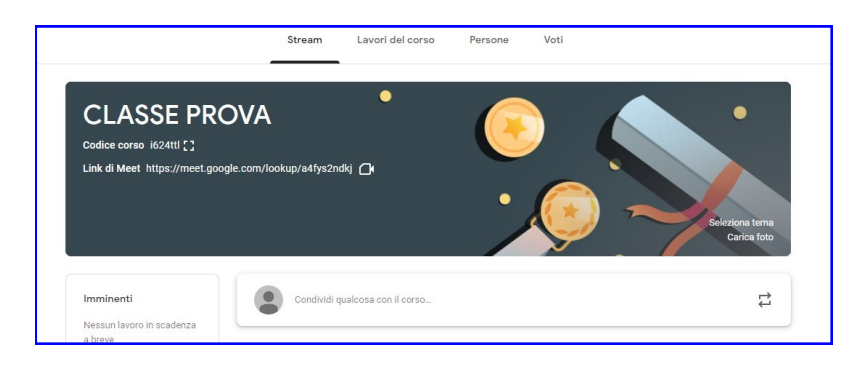

## **3° : Andare su "Lavori del corso"**

- **Cliccare su "Crea"**
- **Claccare su "Compito"**

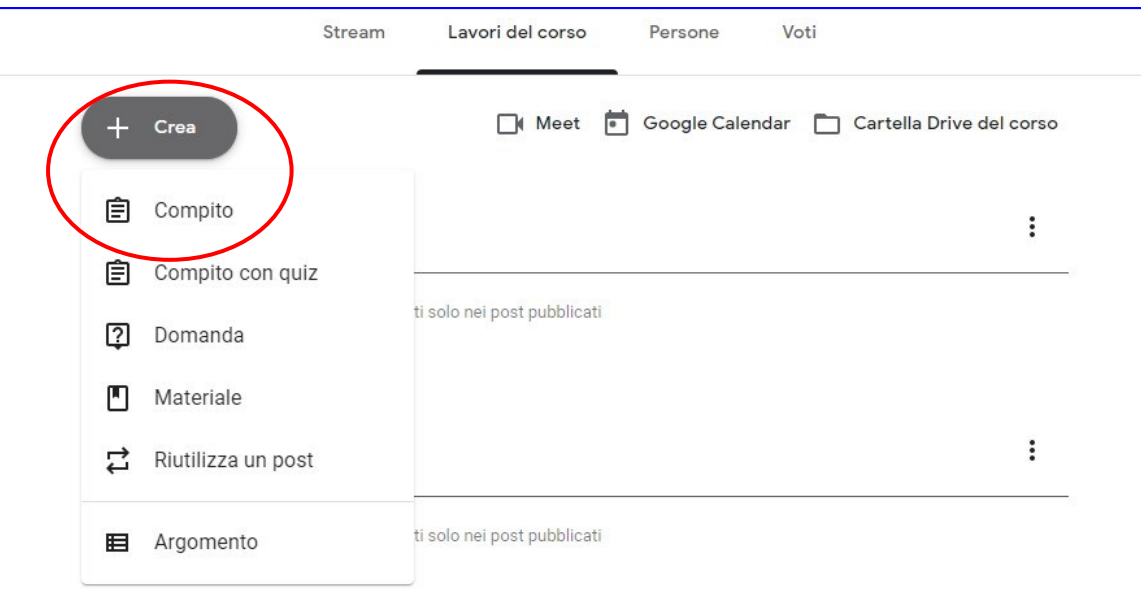

# **4° : Compilare i campi**

- **Titolo**
- **Istruzioni**
- **Cliccare su "Crea" e su "Documenti"**

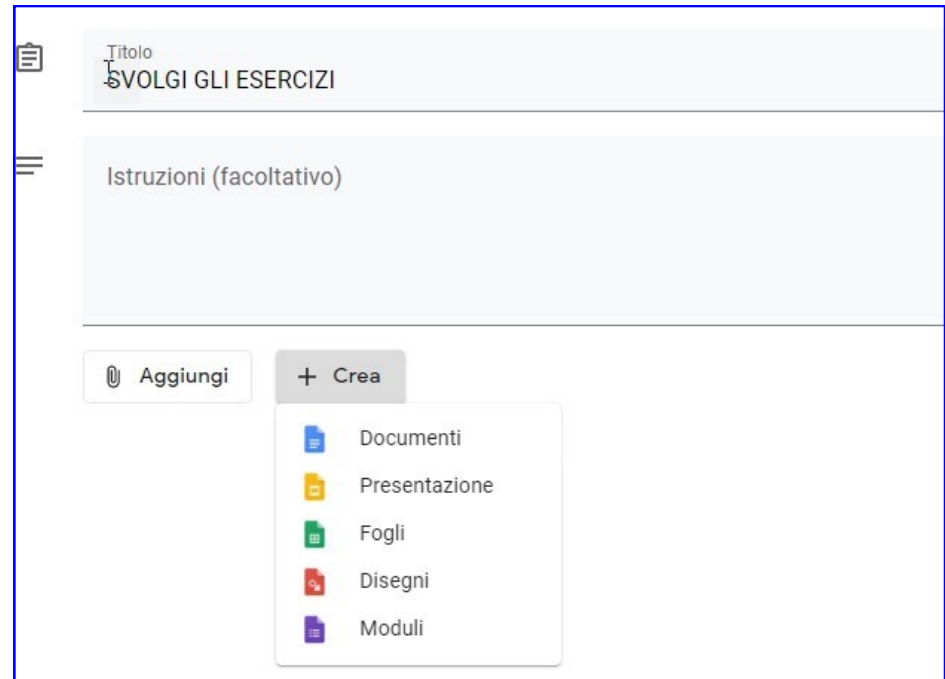

**Il documento che si apre è un foglio word dove il docente va a scivere le attività da far svolgere agli alunni.**

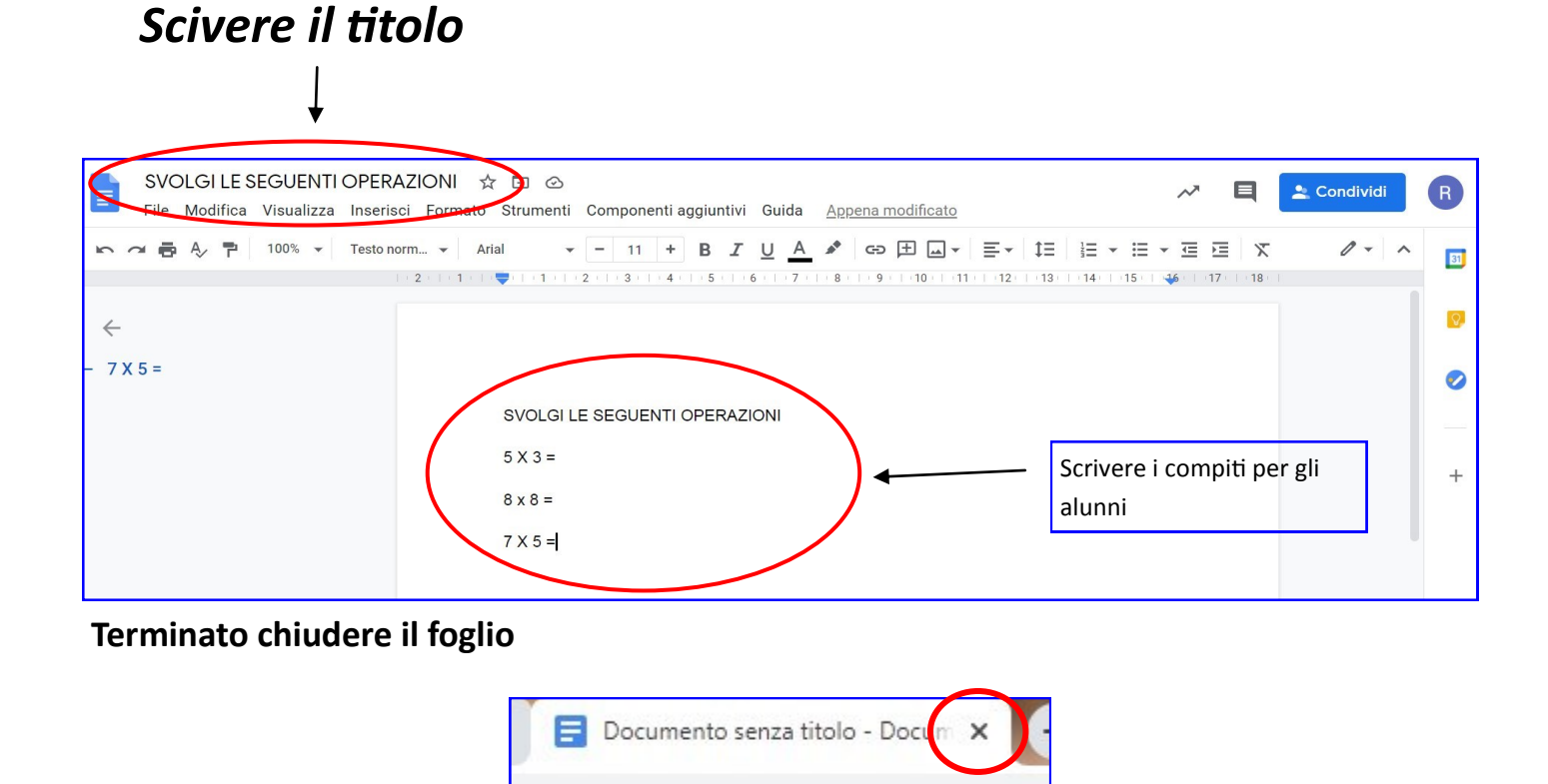

# **5° : Cliccare "crea una copia per studente"**

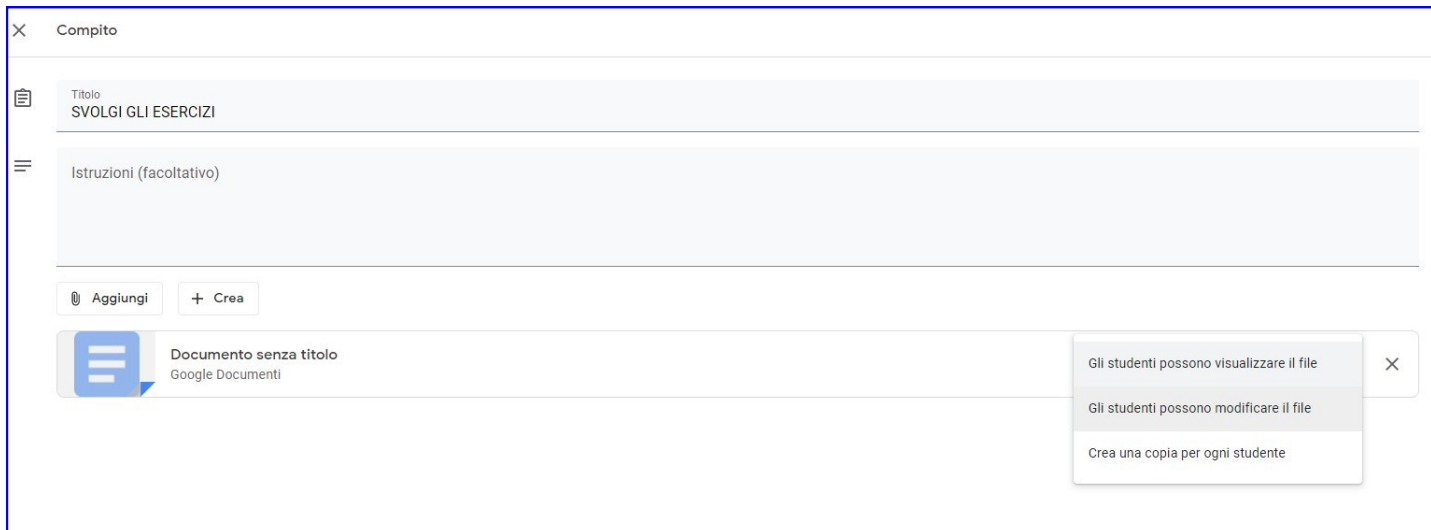

# **6° : Compilre i campi**

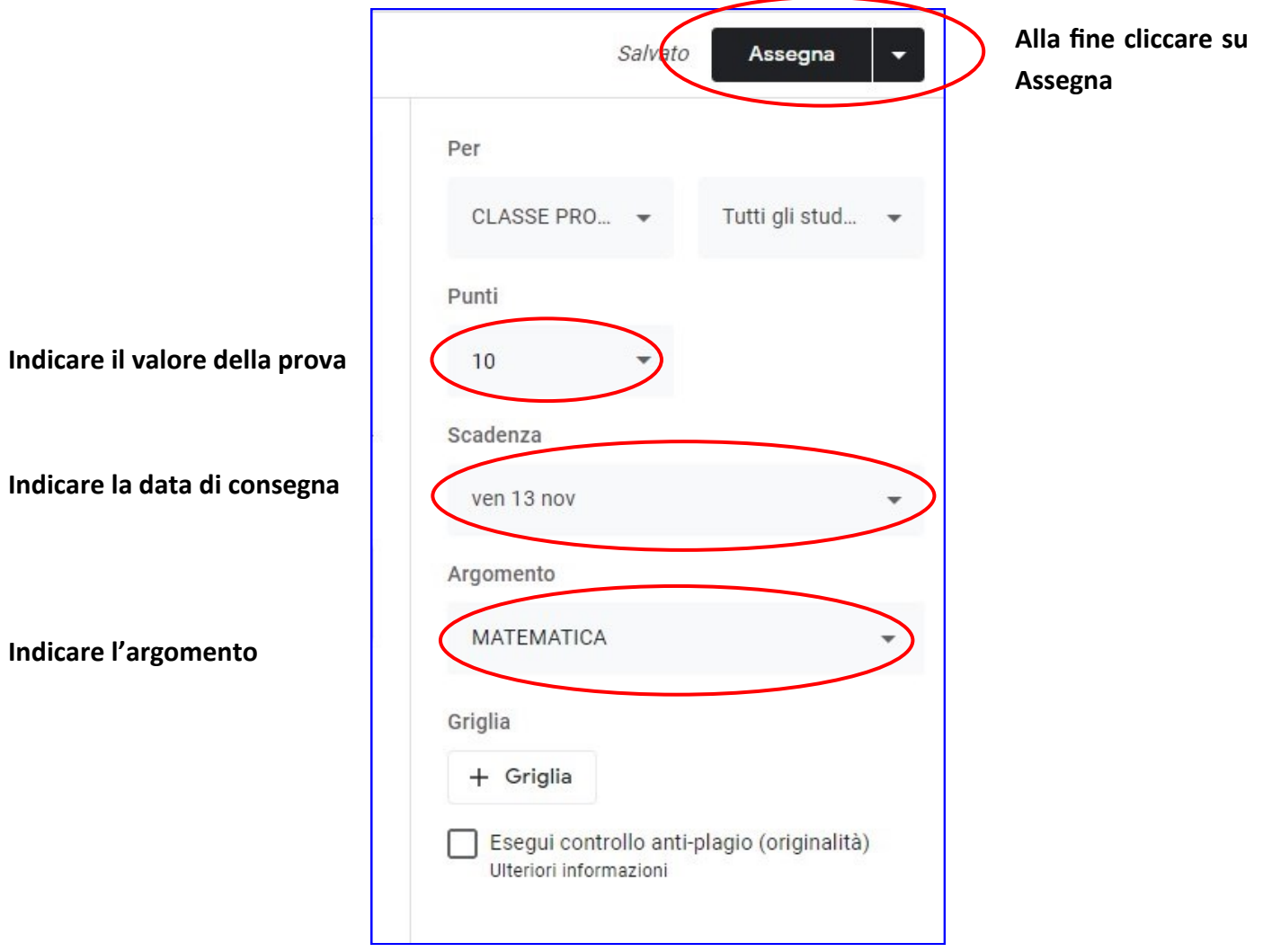